## Checking for node changes before synchronizing data

DataHub allows you to check for updates or changes without synchronizing data. You can do this by selecting the **Check Changes** on the DataHub shortcut menu. You can check updates in either the target node or the target node and its hierarchy.

To check for changes in a target node

- 1. Right-click a target node.
- 2. Select Check Changes and then select one of the options.

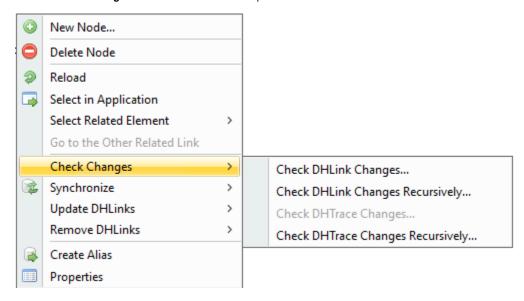

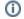

Information

The Check Changes command also checks for changes in the hierarchy of the node that has DHLinks.

To check for changes in a target node and its hierarchy

- 1. Right-click a target node.
- 2. Select Check Changes > Check DHLink Changes Recursively.

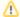

Note

- · The Check DHLink Changes Recursively command is enabled only when the selected node has hierarchy.
- You can check the Pending Delete and Suspect DHTrace links status by selecting the Data Source of deleted node(s) and choose Check Changes.